# **Manuel d'utilisation Amazfit T-Rex 2 - Version internationale**

# **Connexion et association**

Utilisez votre téléphone pour scanner le code QR suivant afin de télécharger et installer l'application Zepp. Pour une meilleure expérience utilisateur, téléchargez la dernière version de l'application conformément aux instructions.

#### **Remarque : Votre téléphone mobile doit fonctionner sous Android 7.0 ou iOS 12.0, ou une version ultérieure.**

### **Association initiale :**

Lorsque la montre est mise en marche pour la première fois, le code QR utilisé pour l'association s'affiche à l'écran.

Ouvrez l'application Zepp sur votre téléphone, connectez-vous à l'application et scannez le code QR sur la montre pour associer votre téléphone à la montre.

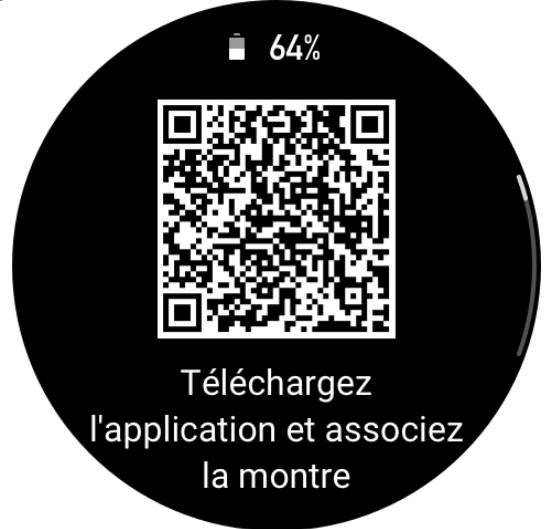

# **Association à un nouveau téléphone :**

Ouvrez l'application sur votre ancien téléphone et synchronisez vos données avec la montre. Sur votre ancien téléphone, allez sur la page des informations de la montre, appuyez sur Dissocier au bas de la page et dissociez l'ancien téléphone de la montre. Restaurez les paramètres d'usine de la montre et associez-la à votre nouveau téléphone comme indiqué dans la procédure d'association initiale.

# **Mise à jour du système de votre montre**

Gardez la montre connectée à votre téléphone, lancez l'application Zepp, allez dans Profil >

Amazfit T-Rex 2, puis appuyez sur Mise à jour du système pour afficher ou pour mettre à jour le système de votre montre.

Nous vous recommandons d'appuyer sur Mettre à jour maintenant lorsque votre montre reçoit un message de mise à jour du système.

# **Opérations de base**

#### **Gestes et boutons couramment utilisés**

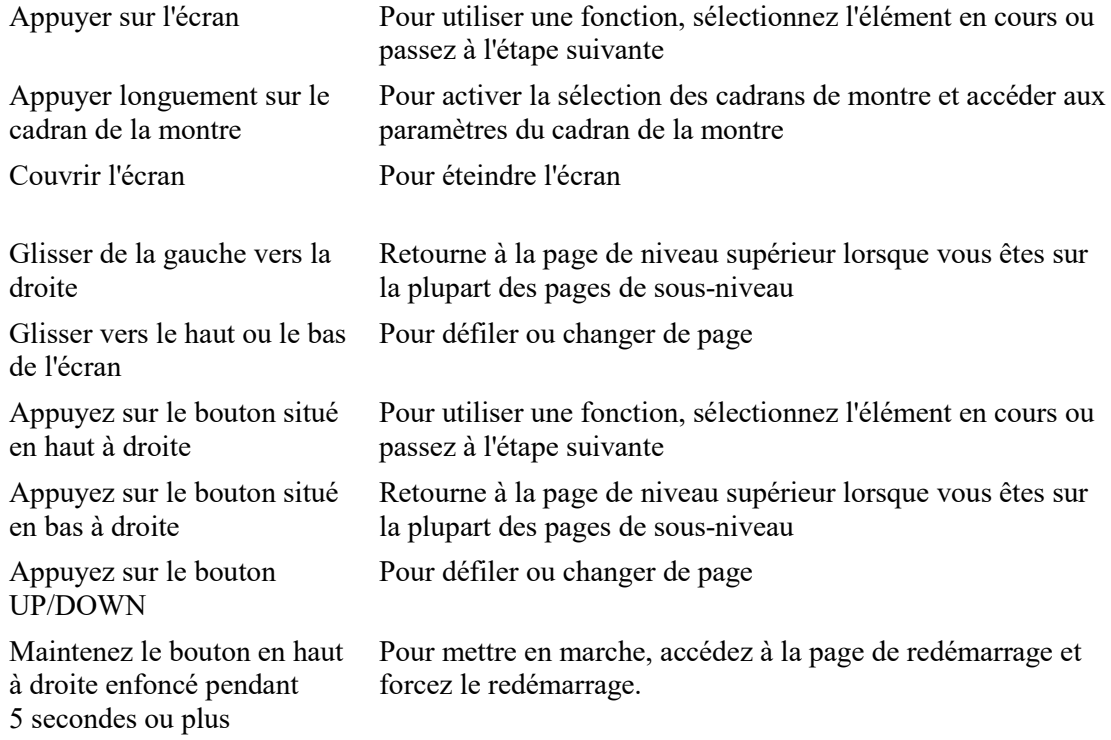

### **Centre de contrôle**

Glissez vers le bas de l'écran de la page de cadran de montre pour accéder au Centre de contrôle, où vous pouvez accéder aux fonctions du système de la montre. Les fonctions prises en charge sont les suivantes : Lampe de poche, DND, Mode cinéma, Garder l'écran allumé, Agenda, Intensité du vibreur sonore, Batterie, Luminosité, Trouver le téléphone, Paramètres, Alarme, Baromètre, Boussole, Compte à rebours, Chronomètre, Volume, Musique, Cartes, Verrouiller l'écran et Bluetooth

# **Trouver le téléphone**

Gardez la montre connectée à votre téléphone. Sur la page du cadran de montre, glissez vers le bas pour accéder au Centre de contrôle et appuyez sur Trouver le téléphone. Votre téléphone se mettra à sonner. Dans la liste des applications, appuyez sur Plus, puis sur Trouver le téléphone. Votre téléphone se mettra à sonner.

### **Trouver la montre**

Gardez la montre connectée à votre téléphone, ouvrez l'application Zepp, allez dans Profil > Amazfit T-Rex 2, puis appuyez sur Trouver la montre. Ensuite, votre montre vibrera et sonnera si les deux fonctions Vibrer pour alerte et Scènes du vibreur sonore ont été activées dans les Paramètres de la montre.

# **Cadrans de montre**

## **Compilations des cadrans de montre**

Certains cadrans de montre comprennent certaines compilations. Grâce à ces compilations, vous pouvez afficher des informations telles que le nombre de pas, de calories, la météo et autres, et même modifier les informations si nécessaire.

Modifier les compilations d'un cadran de montre :

Une fois la montre réactivée, appuyez longuement sur le cadran de la montre pour accéder à la page de sélection des cadrans de montre, où vous pourrez choisir d'autres cadrans de montre ou modifier le cadran de la montre.

Glissez vers la gauche ou la droite de l'écran pour pré visualiser les cadrans de montre disponibles. Le bouton Modifier s'affichera au bas du cadran de la montre qui propose les compilations. Vous pouvez appuyer sur ce bouton pour accéder à la page de modification des compilations de ce cadran de montre.

Sélectionnez la compilation à modifier. Appuyez sur une compilation, ou glissez vers le haut ou vers le bas de l'écran pour passer d'une compilation à l'autre.

4. Après la modification, appuyez sur le bouton supérieur droit pour terminer la modification et activer le cadran de montre.

# **Écran toujours allumé**

Si cette fonction est activée, l'écran affichera toujours l'heure et certaines informations du cadran de la montre en mode Veille, ce qui réduit considérablement l'autonomie de la batterie. Activer la fonction Affichage permanent :

1. Après avoir réactivé votre montre, ouvrez la liste des applications et accédez à Paramètres > Affichage > Écran toujours allumé.

Sélectionnez le style de cadran de montre et activez le statut de la fonction Affichage permanent.

# **Ajout de cadrans de montre**

La montre propose plusieurs cadrans de montre par défaut. Vous pouvez également vous rendre dans Magasin dans l'application Zepp pour synchroniser les cadrans de montre en ligne sur la montre, ou sélectionner une image sur le téléphone comme image du cadran de montre dans l'application Zepp.

Ajout des cadrans de montre en ligne :

1. Gardez la montre connectée à votre téléphone, ouvrez l'application Zepp et allez dans Profil > Amazfit T-Rex 2 > Cadrans de montre.

Sélectionnez un ou plusieurs cadrans de montre, puis synchronisez-les avec la montre pour bénéficier de multiples options.

Ajout des cadrans de montre personnalisés :

Gardez la montre connectée à votre téléphone, ouvrez l'application Zepp, allez dans Profil > Amazfit T-Rex 2 > Cadrans de montre >Arrière-plan personnalisé et appuyez sur votre style préféré pour changer l'arrière-plan en choisissant une photo dans les Albums de votre téléphone ou en prenant une photo avec l'appareil photo de votre téléphone.

## **Modification des cadrans de montre**

Réactivez le cadran de montre, puis appuyez longuement sur le cadran de montre pour accéder à la page de sélection des cadrans de montre.

Glissez vers la gauche ou vers la droite de l'écran pour pré visualiser les cadrans de montre disponibles sur la montre, notamment les cadrans de montre intégrés et les cadrans de montre synchronisés en ligne.

Appuyez sur le cadran de montre souhaité pour remplacer le cadran de montre actuel.

#### **Suppression de cadrans de montre**

Lorsque l'espace de stockage de la montre est presque saturé, vous devez supprimer certains cadrans de montre pour libérer de l'espace pour de nouveaux cadrans de montre (conservez au moins un cadran de montre).

Réactivez le cadran de montre, puis appuyez longuement sur le cadran de montre pour accéder à la page de sélection des cadrans de montre.

Glissez vers la gauche ou la droite de l'écran pour pré visualiser les cadrans de montre disponibles sur la montre, notamment les cadrans de montre intégrés, les cadrans de montre synchronisés en ligne et les cadrans de montre personnalisés.

Appuyez longuement sur le cadran de montre que vous souhaitez supprimer, puis glissez vers le haut de l'écran. Pour ce qui est des montres dotées d'un bouton de suppression, appuyez sur ce bouton pour supprimer le cadran de montre.

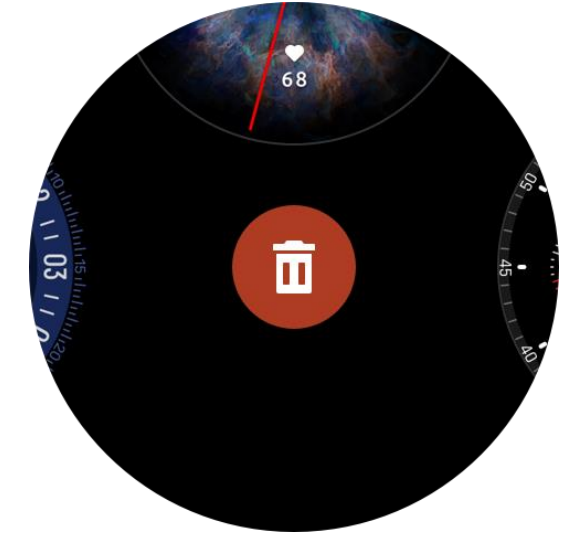

### **Points d'état**

Le point d'état s'affiche sur le cadran de la montre pour indiquer les fonctions actuellement activées sur la montre, notamment le Mode Cinéma activé sur la montre ou l'application Compte à rebours utilisée en arrière-plan.

Les états d'affichage pris en charge sont :

- Batterie faible
- Mode DND
- Mode Cinéma
- Chronomètre (appuyez sur le point d'état pour accéder à l'application)
- Compte à rebours (appuyez sur le point d'état pour accéder à l'application)
- Durant les séances d'entraînement (appuyez sur le point d'état pour accéder à l'application)

• Charge

# **Notifications et appels**

# **Alertes d'application**

Gardez la montre connectée à votre téléphone pour recevoir les alertes des applications du téléphone sur la montre. Sur la page du cadran de montre, vous pouvez faire glisser vers la droite pour afficher les 20 dernières alertes dans le Centre de notification. Méthode de configuration :

Gardez la montre connectée à votre téléphone, ouvrez l'application Zepp, allez dans Profil > Amazfit T-Rex 2 > Notifications et rappels > Alertes des applications pour activer les alertes des applications si nécessaire.

Remarque :

Pour activer cette fonction sur un téléphone Android, vous devez ajouter l'application Zepp à la liste blanche ou à la liste d'exécution automatique en arrière-plan du téléphone afin que l'application fonctionne toujours en arrière-plan. Si l'application Zepp est interrompue par les processus en arrière-plan sur le téléphone, la montre sera déconnectée de votre téléphone et vous ne pourrez pas recevoir les notifications d'application sur la montre.

Pour iOS, des applications limitées peuvent être définies dans la liste des Alertes des applications une fois la montre activée. Lorsque le téléphone reçoit les messages de notifications d'autres applications, ces dernières s'affichent dans la liste des Alertes des applications de l'application Zepp.

## **Alertes d'appel entrant**

Pour activer cette fonction, ouvrez l'application Zepp et allez dans Profil > Amazfit T-Rex 2 > Notifications et rappels > Alertes d'appels entrants. Une fois la fonction activée, la montre et le téléphone connectés, la montre affiche une invite lorsque le téléphone reçoit un appel. Vous pouvez ignorer ou décliner l'appel sur la montre.

# **Raccourcis**

### **Cartes de raccourcis**

Faites glisser vers le haut sur le cadran de la montre pour accéder à la page Cartes de raccourci, où vous pouvez facilement utiliser et afficher diverses fonctions et informations : vous pouvez ajouter à cette page des cartes de fonctions fréquemment utilisées pour un accès plus pratique, telles que le dernier événement, la prochaine alarme ou les dernières données sur le nombre de BPM pour un accès plus pratique.

Vous pouvez également ouvrir l'application Zepp et aller dans Profil > Amazfit T-Rex 2 > Cartes de raccourcis, où vous pouvez définir le contenu affiché et l'ordre d'affichage.

### **Appuyez sur les boutons pour lancer le démarrage rapide.**

Vous pouvez aller dans Montre > Paramètres > Préférences et sélectionner l'application qui nécessite un démarrage rapide. Ensuite, vous pouvez ouvrir rapidement l'application précédemment définie en appuyant sur le bouton correspondant. Méthodes de déclenchement :

- Appuyez sur le bouton supérieur droit

# **Entraînements**

# **Modes d'entraînement**

La montre prend en charge plus de 150 modes d'entraînement, notamment Course et marche, Cyclisme, Natation, Exercices en extérieur, Exercices en salle, Danse, Exercices de combat, Exercices de balle, Exercices aquatiques, Exercices d'hiver, Exercices de loisirs, Jeux de société, de cartes, etc.

# **Liste d'entraînements**

1. Sélectionnez Entraînements dans la liste d'applications de la montre ou appuyez sur le bouton supérieur droit du cadran de la montre (si un démarrage rapide a été défini pour les séances d'entraînement) pour accéder à la liste d'entraînement.

2. Sélectionnez l'entraînement que vous souhaitez commencer dans la liste d'entraînement. 3. Sélectionnez Plus d'entraînements pour afficher tous les modes d'entraînement et commencer un entraînement.

Ю 4. Appuyez Modifier pour procéder à la modification de la liste d'entraînement. Vous pouvez ajouter, supprimer ou trier les entraînements.

## **Sélectionner un entraînement**

Après avoir accédé à la liste d'entraînements, sélectionnez l'entraînement requis en faisant glisser vers le haut et vers le bas sur l'écran ou appuyez sur le bouton UP/DOWN. Entrez dans la page d'entraînement correspondante en appuyant sur l'entraînement ou en appuyant sur le bouton supérieur droit.

# **Commencer un entraînement**

Après avoir accédé à la page de préparation à l'entraînement, pour les entraînements qui nécessitent un positionnement, l'appareil recherche automatiquement un signal GPS. La barre d'état rouge indique que la montre est à la recherche d'un signal et elle deviendra verte une fois le signal trouvé. Il est recommandé d'appuyer sur la barre d'état verte ou sur le bouton supérieur droit pour entrer dans l'entraînement une fois le signal trouvé, afin d'améliorer la précision du calcul des données d'entraînement.

Pour les entraînements qui ne nécessitent pas de positionnement, vous pouvez appuyer directement sur la barre d'état verte de la page de préparation de l'entraînement pour commencer l'entraînement

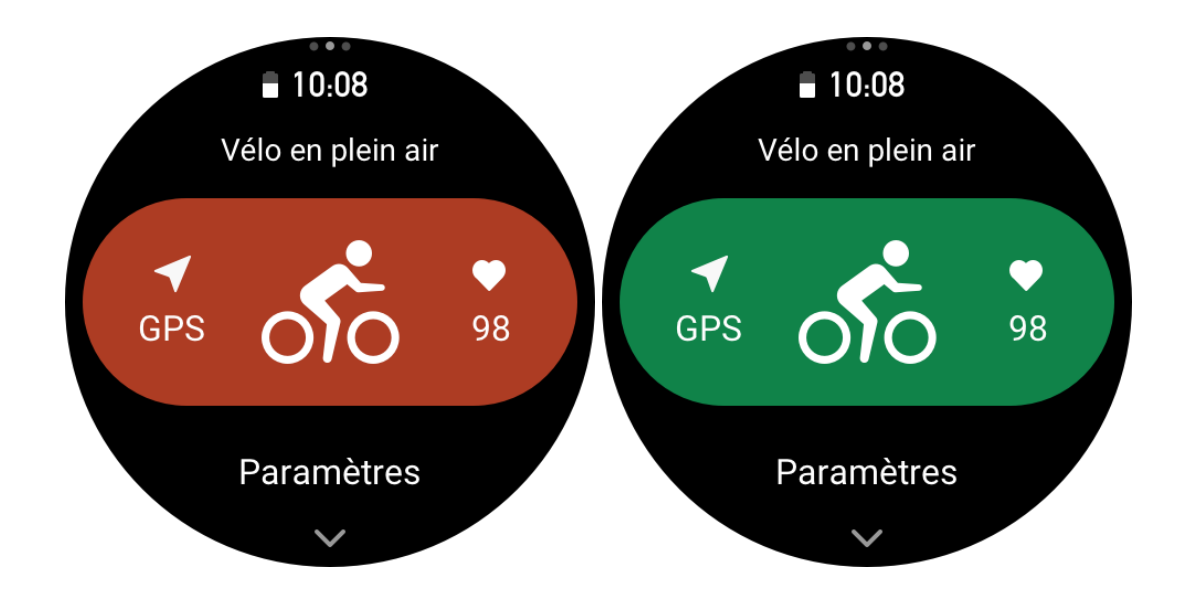

# **Opérations d'entraînement**

#### **Changer de page pendant un entraînement**

Pendant une séance d'entraînement vous pouvez faire glisser vers le haut ou vers le bas de l'écran ou appuyer sur les boutons UP/DOWN pour changer de pages. Glissez vers la gauche ou la droite pour changer de page à gauche et à droite. Sur le côté gauche de la page des données d'entraînement, vous pouvez mettre l'entraînement en pause ou l'arrêter. Sur le côté droit de la page des données d'entraînement, vous pouvez contrôler la lecture de la musique sur le téléphone.

# **Désignation des boutons pendant l'entraînement :**

1. Écran verrouillé

- Appuyez sur le bouton UP/DOWN pour déverrouiller.
- Appuyez sur le bouton supérieur droit pour mettre en pause/continuer l'entraînement et déverrouiller.
- Appuyez sur le bouton inférieur droit pendant les séances d'entraînement pour commencer un nouveau tour/une nouvelle série et déverrouiller.
- Appuyez sur le bouton inférieur droit pendant la pause pour passer à la page des opérations et à la page de date et déverrouiller.
- Appuyez et maintenez le bouton inférieur droit enfoncé pour revenir au cadran de la montre et courir en arrière-plan.
- 2. Écran non verrouillé
	- Appuyez sur le bouton UP/DOWN pour tourner les pages.
	- Appuyez sur le bouton supérieur droit pour mettre en pause/continuer l'entraînement.
	- Appuyez sur le bouton inférieur droit pendant les séances d'entraînement pour commencer un nouveau tour/une nouvelle série.
	- Appuyez sur le bouton inférieur droit pendant la pause pour passer à la page des opérations et à la page de données.

○ Appuyez et maintenez le bouton inférieur droit enfoncé pour revenir au cadran de la montre et courir en arrière-plan.

# **État du verrouillage de l'écran d'entraînement**

Pendant l'exercice, l'écran tactile est verrouillé automatiquement et une icône de verrouillage

s'affiche dans la barre d'état lorsqu'il est verrouillé.

Dans cet état, il est impossible d'utiliser l'écran tactile. Vous pouvez déverrouiller l'écran directement en appuyant sur les boutons UP/DOWN. En outre, si vous choisissez d'appuyer sur les boutons SELECT ou BACK, l'écran sera déverrouillé pendant la pause ou le marquage manuel d'un circuit pendant l'entraînement.

Pendant les sports de natation, l'écran tactile est désactivé en continu et ne peut être utilisé qu'une fois que vous avez appuyé sur le bouton pour suspendre la natation.

Pendant les sports de natation, l'écran tactile est désactivé de manière continuelle et ne peut être utilisé qu'à la fin de la natation.

# **Page des opérations d'entraînement**

1. Mettre en pause / reprendre

Appuyez sur ce bouton pour accéder à la page de mise en pause / reprise de l'entraînement. 2. Fin

Appuyez sur ce bouton pour mettre fin à l'entraînement en cours et enregistrer les données. 3. Assistant d'entraînement

Appuyez sur ce bouton pour modifier certains des paramètres de l'assistant d'entraînement (vous pouvez les modifier sur la page lorsque vous mettez l'entraînement en pause).

4. Reprendre plus tard

Appuyez sur ce bouton pour enregistrer l'entraînement en cours et retourner au cadran de la montre. Accédez à nouveau à l'application d'entraînement pour retourner à la page de pause d'entraînement.

5. Plus

Appuyez sur ce bouton pour modifier certains paramètres.

# **Paramètres d'entraînement**

Sur la page de préparation à l'entraînement, vous pouvez glisser vers le haut et appuyer sur Paramètres pour définir le mode d'entraînement actuel. Les Paramètres associés varient en fonction des différents modes d'entraînement.

# **Assistant d'entraînement**

L'assistant d'entraînement propose des outils auxiliaires nécessaires à votre entraînement, notamment les objectifs d'entraînement, les alertes d'entraînement, les circuits automatiques, la pause automatique, l'assistant de cadence et le lièvre virtuel. Les fonctions auxiliaires fournies par l'assistant d'entraînement varient en fonction des entraînements.

#### **Objectifs d'entraînement**

Vous pouvez définir des objectifs d'entraînement tels que la durée, la distance, les calories et l'effet d'entraînement dans les objectifs d'entraînement. La montre affiche la progression vers l'objectif actuel en temps réel pendant les séances d'entraînement. Un message s'affiche une fois qu'un objectif prédéfini est atteint. Les objectifs d'entraînement varient en fonction des entraînements.

#### **Alertes d'entraînement**

Dans ce paramètre, vous pouvez définir différents rappels en fonction de vos besoins, tels que le rappel de distance, le rappel de fréquence cardiaque, etc. Les alertes d'entraînement varient en fonction des entraînements.

#### **1. Rappel de distance**

La montre vibre et affiche le temps réalisé pour chaque kilomètre ou mile complet pendant l'entraînement.

Allez dans Mode d'entraînement > Assistant d'entraînement > Alertes d'entraînement > Distance, définissez un objectif de distance, puis activez cette fonction.

#### **2. Alerte de fréquence cardiaque sans risque**

Pendant un entraînement, si la montre détecte que votre fréquence cardiaque dépasse la valeur de fréquence cardiaque sans risque que vous avez fixée, elle vibrera et affichera un message à l'écran. Dans ce cas, vous devez ralentir ou vous arrêter.

Allez dans Mode d'entraînement > Assistant d'entraînement > Alertes d'entraînement > Fréquence cardiaque sans risque, définissez une valeur de fréquence cardiaque sans risque, puis activez cette fonction.

#### **3. Alerte de plage de fréquence cardiaque**

Pendant un entraînement, si la montre détecte que votre fréquence cardiaque ne se situe pas dans la zone de fréquence cardiaque configurée, elle vibrera et affichera un message à l'écran. Dans ce cas, vous devez accélérer ou ralentir pour vous assurer que votre fréquence cardiaque se situe dans la plage configurée.

Pour activer cette fonction, allez dans Mode d'entraînement > Assistant d'entraînement > Alertes d'entraînement > Zone de fréquence cardiaque, définissez une zone de fréquence cardiaque, puis activez cette fonction.

#### **4. Alerte d'allure**

Vous pouvez définir une allure maximale / minimale. Si votre allure dépasse la valeur prédéfinie, la montre vibrera et affichera un message à l'écran.

Allez dans Mode d'entraînement > Assistant d'entraînement > Alertes d'entraînement > Allure, définissez une allure, puis activez cette fonction.

La montre prend également en charge les alertes pour les évènements suivants : allure la plus rapide, trajets, vitesse, fréquence, cadence, durée, calories, hydratation, consommation énergétique, retour et période de repos.

#### **Assistant de cadence**

Vous pouvez définir la cadence par minute et la fréquence de rappel. Pendant l'entraînement, la montre peut émettre un signal sonore ou vibrer suivant la cadence définie, pour vous permettre de contrôler votre cadence.

Allez dans Mode d'entraînement > Assistant d'entraînement > Assistant de cadence, définissez la cadence par minute et la fréquence de rappel, puis activez cette fonction.

#### **Virtual Pacer (lièvre virtuel)**

Une fois la valeur de l'allure du Virtual Pacer (lièvre virtuel) définie, vous pouvez afficher l'allure réelle, la distance d'avance / de retard sur le Virtual Pacer et votre position par rapport au Virtual Pacer pendant les séances d'entraînement.

Allez dans Course en plein air / Tapis de course > Assistant d'entraînement > Virtual Pacer, définissez l'allure du Virtual Pacer et activez cette fonction.

# **Auto Lap (circuit automatique)**

Cette fonction est prise en charge par certains entraînements. Vous pouvez définir la distance du circuit automatique dans les paramètres d'entraînement, et la montre commencera un circuit automatique et vous rappellera chaque fois que vous atteindrez la distance définie pendant un entraînement. Vous pouvez aussi, durant un entraînement, appuyer sur le bouton inférieur droit de la montre pour lancer manuellement un tour.

La montre enregistre également les résultats d'entraînement de chaque circuit, tant pour le circuit manuel que pour le circuit automatique. Une fois l'entraînement terminé, vous pouvez consulter les résultats des différents tours.

Allez dans Mode d'entraînement > Assistant d'entraînement > Auto Lap, et définissez la distance du circuit automatique. Les circuits manuels ne nécessitent pas de paramétrage.

### **Mise en pause automatique**

Activez ou désactivez la fonction de mise en pause automatique. Une fois cette fonction activée, l'entraînement sera automatiquement mis en pause lorsque la vitesse d'entraînement sera trop basse. Lorsque la vitesse augmente jusqu'à un certain seuil, l'entraînement peut être repris. Vous pouvez également reprendre un entraînement pendant la pause. Le seuil de pause automatique peut être personnalisé pour certains entraînements.

## **Entraînement**

#### **Entraînement par intervalles**

Cette fonction est prise en charge par certains entraînements. Sur la montre, vous pouvez directement modifier l'étape d'entraînement, l'étape de repos et les boucles d'entraînement par intervalles. Lorsque vous utilisez l'entraînement fractionné, cela s'effectue suivant les Paramètres que vous avez définis. Une fois cette étape terminée, l'entraînement passe automatiquement à l'étape suivante.

Vous pouvez modifier les étapes d'entraînement et les étapes de repos par la distance, le temps et les boucles d'une manière personnalisée. Les éléments à modifier varient selon l'entraînement.

### **Plus**

#### **Modifier les éléments de données**

Vous pouvez modifier les éléments de données pendant les séances d'entraînement, notamment les données d'entraînement et les graphiques, supprimer, ajouter ou trier les pages de données.

Les valeurs optionnelles du format de la page de données comprennent 1, 2, 3, 4, 5 ou 6 éléments de données par page.

Plus de 150 éléments de données d'entraînement sont pris en charge (les éléments de données spécifiques pris en charge varient selon les entraînements).

Plus de 8 types de graphiques en temps réel sont pris en charge, dont ceux relatifs à l'allure, à l'altitude et plus encore.

Il est possible d'ajouter jusqu'à 10 pages de données / graphiques d'entraînement.

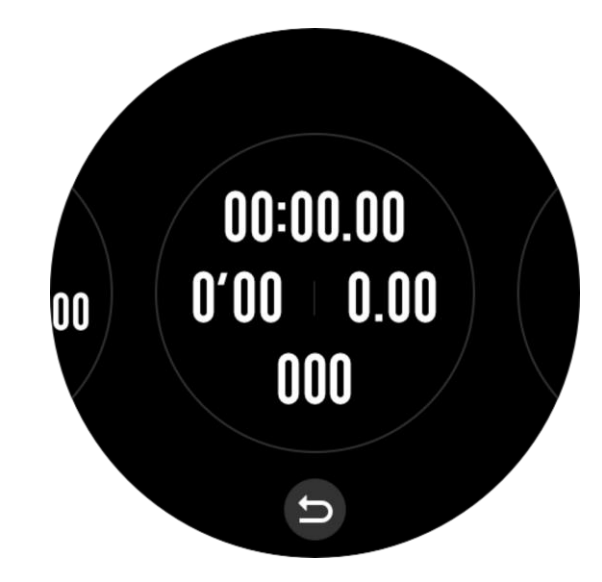

#### **Mode de données 3D**

Vous pouvez activer ou désactiver cette fonction pour certains entraînements dans les paramètres d'entraînement. Si cette fonction est activée, la montre calculera la distance à l'aide de données 3D, tel qu'indiqué sur le graphique précédent. Comme le montre le graphique précédent, une fois la distance 3D activée, la distance de la pente de la route est calculée. Des facteurs tels que les changements d'altitude et de pente sont pris en compte, de sorte que la distance calculée correspond à la distance réelle de la route. Lorsque la distance 3D n'est pas activée, la distance de projection est calculée en fonction de l'itinéraire parcouru, à savoir la distance 2D indiquée sur le graphique.

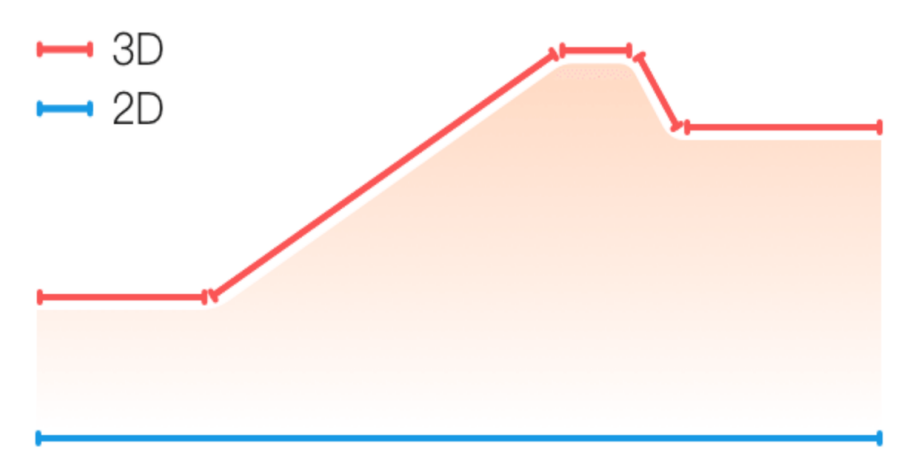

#### **Côté poignet**

Pour certaines séances d'entraînement, par exemple, le tennis, vous devez porter l'appareil sur la main qui tient la raquette, et les données d'entraînement seront plus précises si vous portez la montre sur le côté défini.

Si vous utilisez la main droite pour tenir votre raquette, vous devez porter la montre sur cette main.

#### **Longueur de la piscine**

La longueur de la piscine renvoie à la longueur des couloirs de votre piscine. La montre

calcule vos données de natation en fonction de la longueur des couloirs que vous avez définie. Définissez la longueur de couloir correspondante pour chaque piscine afin de permettre à la montre d'évaluer avec précision vos données de natation.

#### **Étalonner à nouveau**

En mode d'entraînement sur tapis de course, vous devez étalonner en fonction de la distance réelle après chaque exercice. L'étalonnage avec une distance supérieure à 0,5 km permet à la montre d'apprendre vos habitudes de course. Après plusieurs étalonnages, la montre enregistre la distance avec plus de précision. S'il existe toujours une différence significative par rapport à la distance réelle après plusieurs étalonnages, vous pouvez l'étalonner à nouveau en accédant aux fonctions de la montre suivantes : **Liste d'applications** > **Séance d'entraînement** > **Tapis de course** > **Paramètres** > **Plus** > **Étalonner à nouveau**.

#### **Sens du swing dirigé vers le bas**

Pour certaines séances d'entraînement, le golf par exemple, vous devez porter l'appareil sur la même main que la direction du swing du golf, pour améliorer la précision des données d'entraînement.

Si la direction du swing vers le bas est orientée vers la gauche (c.-à-d. la frappe de la balle de droite à gauche), vous devez porter la montre sur la main gauche.

#### **Longueur et sélection de la piste**

Lors de l'entraînement de course sur piste, il est nécessaire de définir la **distance** et **la sélection de la piste**, ce qui peut rendre les données d'entraînement plus précises.

## **Modes d'entraînement spéciaux - natation**

# **Conditions d'entraînement**

Trajet : renvoie à la longueur du couloir en mode Natation en piscine.

Mouvement : renvoie aux mouvements complets de bras au moment où vous portez la montre.

Fréquence de mouvement : renvoie au nombre de mouvements de bras par minute.

DPS : renvoie à la distance parcourue pour une brassée complète.

SWOLF : il s'agit d'un indicateur important des scores de natation, qui évalue de manière approfondie votre vitesse de nage. SWOLF en mode Natation en piscine = durée d'une seule longueur (en secondes) + nombre de brassées sur une seule longueur. Le SWOLF en mode Natation en eau libre sera calculé sur la base d'une distance de tour de 100 mètres. Plus le score SWOLF est petit, plus l'efficacité de la natation est élevée.

# **Reconnaissance de la brassée**

La montre reconnaît votre brassée en mode Natation et affiche la principale brassée utilisée.

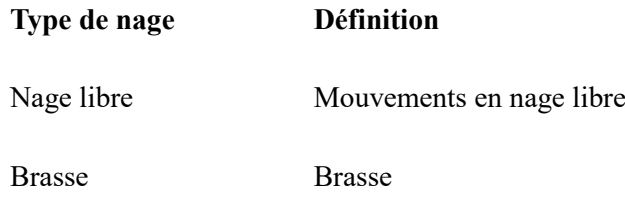

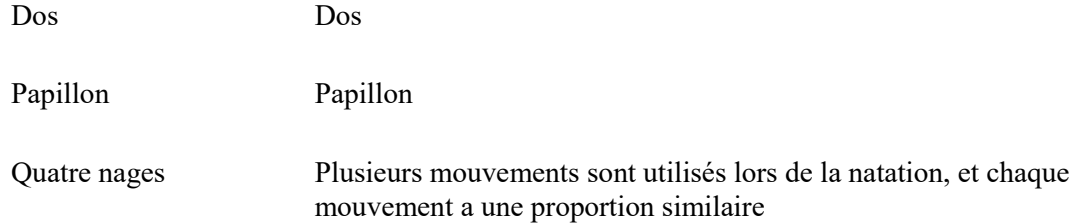

# **Écran tactile pendant la natation**

Pour protéger l'écran tactile contre les contacts non intentionnels et les interférences de l'eau, la montre désactive automatiquement la fonction de l'écran tactile dès que vous commencez à nager. Dans ce cas, vous pouvez contrôler l'entraînement en utilisant les boutons de la montre. Une fois l'entraînement terminé, la montre réactive la fonction de l'écran tactile.

#### **Positionnement GPS pour l'entraînement en cours**

Si vous sélectionnez Exercices en extérieur, patientez jusqu'à ce que le positionnement GPS réussisse et s'affiche sur l'écran de préparation de l'entraînement. Appuyez ensuite sur la barre d'état verte pour commencer l'entraînement. Ainsi, la montre pourra enregistrer des données complètes sur l'entraînement et éviter les risques d'inexactitude de données dues à un défaut de suivi de l'entraînement.

#### **Guide de positionnement :**

Si vous recevez une invite pour mettre l'AGPS à jour après avoir sélectionné un entraînement, démarrez l'application Zepp sur votre téléphone et connectez-la à la montre pour mettre à jour l'AGPS. Ensuite, sélectionnez à nouveau un entraînement. Cette opération permet de réduire le temps de recherche d'un signal et d'éviter l'échec de la recherche.

Si pendant le processus de positionnement, l'icône du signal GPS continue à clignoter ; les endroits dégagés permettront un positionnement plus rapide pour un meilleur signal GPS, car les bâtiments environnants peuvent bloquer et affaiblir le signal, ce qui prolonge le temps de positionnement et peut même entraîner un échec du positionnement.

Une fois le positionnement réussi, la barre d'état rouge passe au vert. Le signal GPS indique la puissance actuelle du signal GPS.

L'AGPS est une sorte de base de données d'information sur l'orbite des satellites GPS qui permet à la montre d'accélérer le processus de positionnement GPS.

# **Identification automatique de l'entraînement**

Les types d'entraînement pouvant être identifiés sont la marche, la marche en salle, la course en plein air, le tapis de course, le vélo en plein air, la natation en piscine et le rameur. L'identification automatique de l'entraînement est le procédé par lequel la montre détermine automatiquement le type d'entraînement et enregistre un seul entraînement après que les caractéristiques de l'entraînement soient réunies et que votre entraînement ait continué pendant un certain temps.

Vous pouvez définir cette fonction dans Paramètres > Entraînement > Détection d'entraînement.

**Type** : une fois le type d'entraînement sélectionné, la fonction d'identification automatique est activée pour la séance d'entraînement.

**Rappel** : lorsque cette fonction est activée, une boîte de dialogue s'affiche lorsqu'un

entraînement est détecté ou arrive à son terme. Lorsque cette fonction est désactivée, les données sont enregistrées discrètement dès détection du type d'entraînement et une icône dynamique apparaît sur l'écran du cadran de la montre.

**Sensibilité** : une sensibilité accrue signifie un temps de détection plus court. Le temps de détection est prolongé si la sensibilité est faible. Vous pouvez la définir selon vos besoins. \* Le suivi continu du statut de l'entraînement réduit considérablement l'autonomie de la batterie. Lorsqu'aucun entraînement n'est sélectionné, la fonction de détection d'entraînement est désactivée. Si la montre détecte un entraînement en cours, certaines données ne peuvent pas être synchronisées avec l'application.

# **Historique d'entraînement**

Lorsqu'un entraînement prend fin, cette séance d'entraînement est automatiquement enregistrée dans **Historique d'entraînement.** Si vous terminez un entraînement quand la durée de l'entraînement est trop courte, la montre vous demandera si vous désirez l'enregistrer. En raison de l'espace de stockage limité, il est recommandé de synchroniser les données d'entraînement avec l'application Zepp peu après avoir terminé l'entraînement ; dans le cas contraire, les données d'entraînement peuvent être écrasées.

# **Données d'historique sur la montre**

L'historique d'entraînement comprend les données d'entraînement, le suivi d'entraînement (pour les entraînements qui prennent en charge le GPS), les données des circuits ou des séries, la réalisation des objectifs d'entraînement et d'autres informations.

À la fin d'une séance d'entraînement, l'écran passe immédiatement à la page des détails de l'historique de l'entraînement. Vous pouvez également consulter les détails de l'historique d'entraînement récent dans l'application **Historique d'entraînement**. La montre peut effectuer jusqu'à 100 enregistrements d'entraînements récents.

#### **Meilleur score personnel**

Les meilleures données de certains types d'entraînement seront enregistrées, notamment la plus longue distance, la plus longue durée d'entraînement, etc.

# **Historique d'entraînement sur l'application**

L'historique d'entraînement sur l'application affiche un plus grand nombre de données d'entraînement. Les fonctions de partage et d'itinéraire dynamique sont également prises en charge.

Chemin dans l'application : Application Zepp > dans le coin supérieur droit de la page d'accueil > Activités

# **Indicateurs physiques pour les entraînements**

La montre fournit une panoplie d'indicateurs physiques pour les entraînements. Vous pouvez vous servir des scores d'évaluation comme référence pour vos entraînements. Ces indicateurs peuvent être consultés dans les données d'entraînement ou dans l'application Statut d'entraînement, notamment la charge de l'entraînement en cours, le temps de récupération total, la VO2max et l'effet d'entraînement.

Vous trouverez une explication détaillée de la charge de l'entraînement en cours, du temps de récupération total et de la VO2max dans l'application Statut d'entraînement.

L'effet d'entraînement (TE) est un indicateur de mesure de l'effet d'un entraînement sur l'amélioration de la capacité aérobie. Lorsque vous vous entraînez et portez la montre, le score TE commence à 0,0 et augmente à mesure que l'entraînement progresse. Le score TE va de 0 à 5,0 et, selon le score atteint, les effets sont différents. Un score TE élevé indique un entraînement plus intense. Cela signifie une charge corporelle plus importante, mais un meilleur score TE. Cependant, vous devez vérifier si votre charge corporelle est trop élevée lorsque le score TE atteint 5,0.

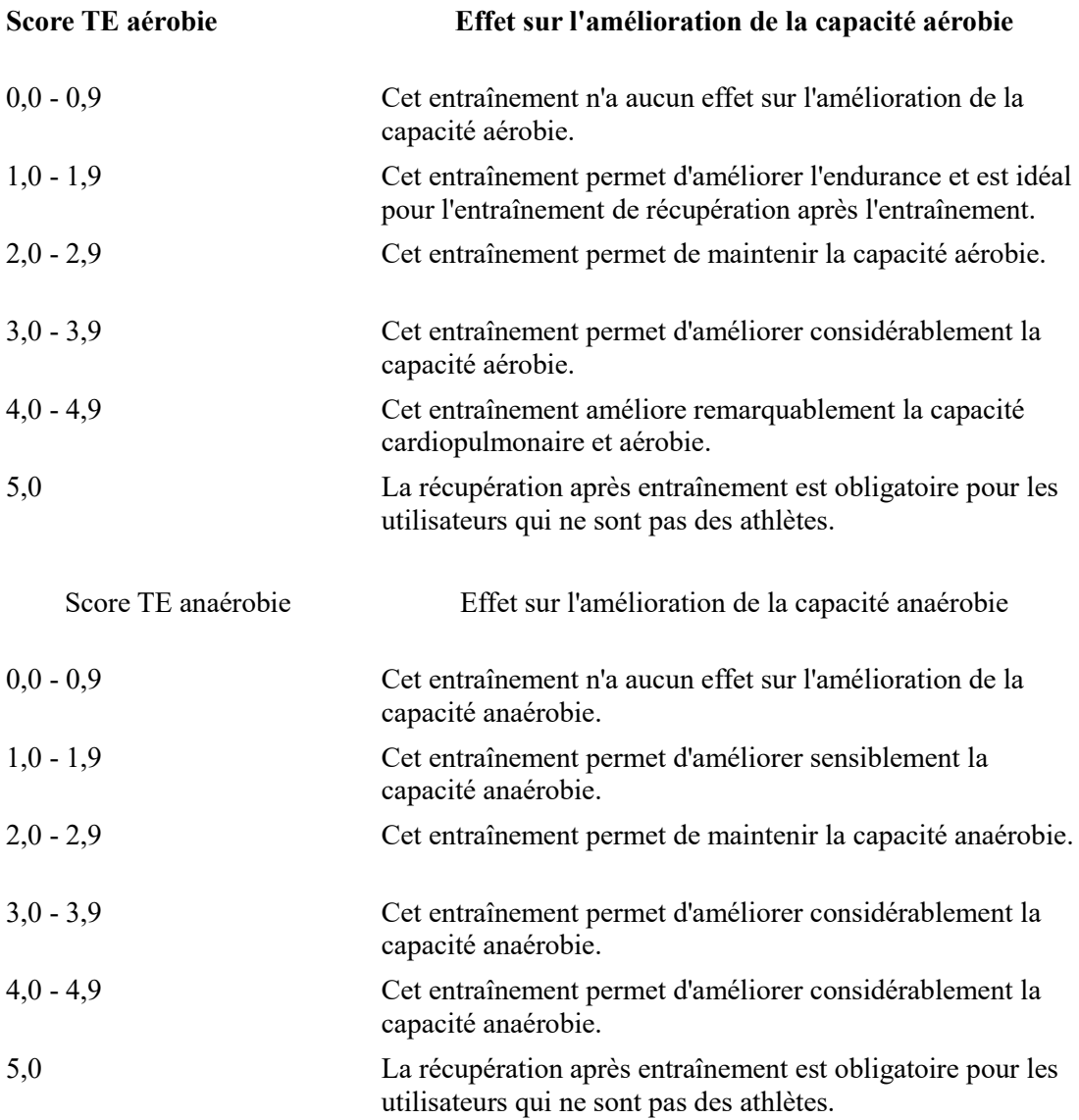

Le score TE est évalué en fonction de votre profil, ainsi que de votre fréquence cardiaque et de votre vitesse pendant votre entraînement. Un faible score TE n'indique pas la présence d'un problème pendant votre entraînement, mais signale plutôt que le niveau d'entraînement est trop bas et n'a pas d'effet significatif sur l'amélioration de la capacité aérobie (par exemple, un faible score TE pour une heure de jogging).

Comment l'obtenir ?

À la fin d'un entraînement au cours de laquelle les données relatives à la fréquence cardiaque sont suivies, la montre affiche le score TE de l'entraînement et fournit des commentaires ou des suggestions connexes. Vous pouvez également afficher à nouveau le score TE de toutes les données d'entraînement à l'avenir.

### **Statut d'entraînement**

L'application Statut d'entraînement contient des données sur la charge de l'entraînement en cours, le temps de récupération total et la VO2max. Ces indicateurs sont déterminés en fonction de votre profil et d'autres données telles que la fréquence cardiaque. À mesure que la montre ne cesse de comprendre et d'analyser les données relatives à votre corps et à vos entraînements, la précision des scores d'évaluation s'améliore progressivement.

#### **VO2max**

La VO2max indique le volume d'oxygène consommé par le corps pendant les entraînements d'intensité maximale. Il s'agit d'un indicateur important de la capacité aérobie du corps. La VO2max de haut niveau est l'un des indicateurs de référence les plus importants pour les athlètes d'endurance et constitue la condition préalable à une capacité aérobie de haut niveau. La VO2max est un indicateur relativement personnel, qui a des normes de référence différentes pour des utilisateurs de sexes et de groupes d'âge différents. La montre évalue votre capacité athlétique en fonction de votre profil, de votre fréquence cardiaque et de votre vitesse pendant vos entraînements. De plus, la VO2max varie en fonction de votre capacité athlétique. Cependant, tout le monde a une valeur VO2max, qui varie selon les conditions corporelles individuelles.

#### **Comment l'obtenir ?**

1. Saisissez correctement les données de votre profil dans l'application.

2. Courez en plein air pendant au moins 10 minutes en portant la montre, et assurez-vous que votre fréquence cardiaque atteint 75 % de la fréquence cardiaque maximale.

3. Une fois la course terminée, vous pouvez consulter votre VO2max actuelle dans l'application des données d'entraînement de la montre ou sur l'écran Plus de statuts.

4. Les valeurs VO₂ Max correspondent à sept niveaux d'aptitude sportive, notamment novice, élémentaire, ordinaire, moyen, bon, excellent et élevé.

Comment l'afficher ?

Vous pouvez consulter la VO2max actuelle dans l'application de statut d'entraînement de la montre.

Vous pouvez également consulter l'historique de la VO2max et les courbes de variation dans l'application.

#### **Charge d'entraînement**

Le score de la charge d'entraînement est calculé en fonction de votre consommation excessive d'oxygène après entraînement (EPOC). Un score élevé indique une durée d'entraînement plus longue et une intensité d'entraînement plus importante. Le score de la charge d'entraînement est calculé en fonction de votre charge d'entraînement totale au cours des 7 derniers jours. Elle représente la charge apportée à votre corps au cours des dernières séances d'entraînement.

Il existe trois plages de charge d'entraînement : faible, modérée et élevée.

Si la charge d'entraînement est faible, elle ne contribuera pas beaucoup à l'amélioration de vos capacités athlétiques. Cependant, si elle est relativement élevée ou trop élevée, vous vous sentirez trop fatigué(e). Cette condition n'est pas propice à une amélioration efficace de vos capacités athlétiques et peut entraîner davantage de risques liés à l'entraînement. Si vous souhaitez améliorer continuellement vos capacités athlétiques dans les limites de la tolérance de votre corps, il est recommandé de maintenir la charge d'entraînement dans une plage modérée.

La plage modérée du score de la charge d'entraînement dépend de vos données d'entraînement récentes et à long terme. Elle deviendra de plus en plus précise à mesure que vous l'utiliserez.

#### **Comment déterminer la charge d'entraînement :**

Une fois le mode d'entraînement activé sur l'appareil, vous pouvez déterminer la charge de l'entraînement en cours une fois que vous avez atteint le niveau de charge d'entraînement minimum. Vous pouvez consulter la charge d'entraînement des 7 derniers jours dans l'application Statut de l'entraînement de la montre.

#### **Comment consulter la charge d'entraînement :**

Vous pouvez consulter la charge d'entraînement dans l'application Statut d'entraînement de la montre. Vous pouvez également consulter l'historique de votre charge d'entraînement et les

courbes de variation dans l'application.

#### **Temps de récupération total**

Le temps de récupération total est le temps recommandé pour assurer la récupération complète du corps. À l'issue de chaque entraînement, des suggestions de récupération seront proposées en fonction de la fréquence cardiaque du dernier entraînement, afin de vous aider à mieux récupérer et à organiser raisonnablement vos entraînements pour éviter tout accident.

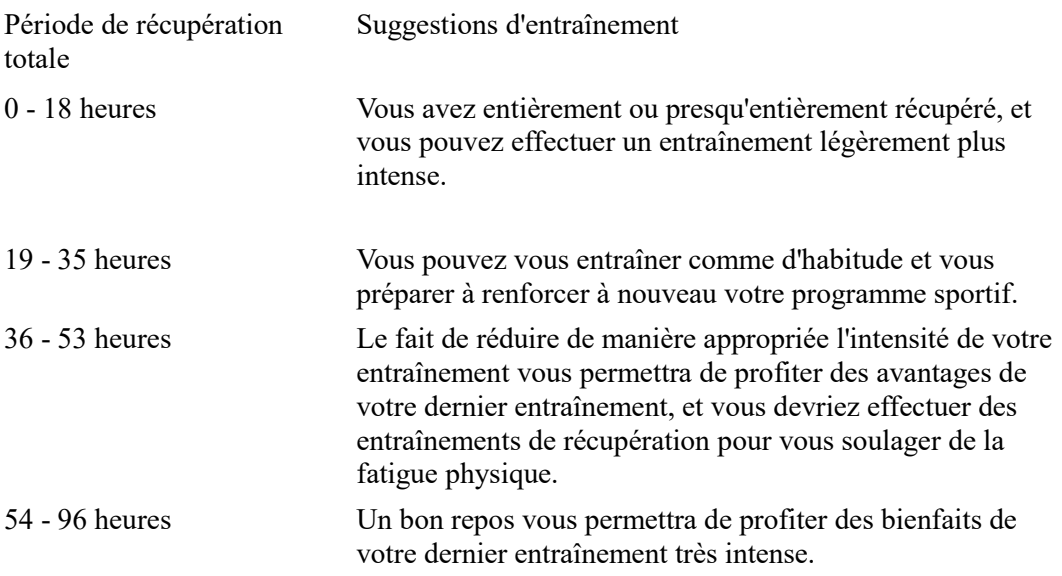

# **Activités et santé**

#### **Mesure en un geste**

Cet appareil prend en charge le suivi de la fréquence cardiaque, du taux d'oxygène dans le sang, du stress et de la fréquence respiratoire. Vous pouvez vérifier rapidement le statut de divers indicateurs de santé à l'aide de la fonction de mesure en un geste. Les données de mesure seront enregistrées dans les données de chaque fonction.

Réactivez la montre, appuyez sur le bouton supérieur de la page du cadran de la montre pour accéder à la liste des applications, puis faites glisser vers le haut ou vers le bas sur l'écran

pour sélectionner et ouvrir l'application Mesure en un geste, puis appuyez dessus pour lancer la mesure.

### **Livre blanc**

La qualité du sommeil a un impact important sur la santé humaine.

Lorsque vous portez la montre pendant votre sommeil, elle enregistre automatiquement les informations relatives à votre sommeil. La montre peut enregistrer les temps de sommeil nocturne et les siestes. Les temps de sommeil entre 00 h 00 et 8 h 00 seront enregistrés comme sommeil nocturne, et tout sommeil à 60 minutes d'intervalle par rapport au sommeil nocturne sera enregistré comme sieste. Tout sommeil de moins de 20 minutes ne sera pas enregistré. Réactivez la montre, appuyez sur le bouton supérieur de la page du cadran de la montre pour accéder à la liste des applications, puis glissez vers le haut ou le bas de l'écran pour

sélectionner et ouvrir l'application Sommeil. Dans l'application Sommeil de la montre, vous pouvez afficher la durée du sommeil nocturne, les phases de sommeil, le score de sommeil et d'autres informations. Les données de siestes et d'autres informations supplémentaires peuvent être consultées après synchronisation avec l'application. La configuration de l'application Sommeil comme carte de raccourci vous permet de visualiser facilement l'état de sommeil de la nuit précédente.

Lorsque le téléphone et la montre sont connectés, les Paramètres de sommeil suivants sont également accessibles dans l'application Zepp dans Profil > Amazfit T-Rex 2 > Suivi de la santé.

# **Suivi assisté du sommeil**

Ouvrez l'application Sommeil, glissez vers le bas jusqu'à la dernière page, puis allez dans les paramètres du sommeil pour activer le suivi assisté du sommeil. Si le système détecte que vous portez l'appareil durant votre sommeil, il enregistrera automatiquement plus de données sur votre sommeil, telles que la phase du sommeil paradoxal (REM).

# **Suivi de la qualité de la respiration pendant le sommeil**

Ouvrez l'application Sommeil, glissez vers le bas jusqu'à la dernière page, puis allez dans les paramètres du sommeil pour activer le suivi de la qualité de la respiration pendant le sommeil. Si le système détecte que vous portez l'appareil durant votre sommeil, il enregistrera automatiquement la qualité de votre respiration pour vous aider à mieux comprendre l'état de votre sommeil.

# **PAI**

Le score PAI est utilisé pour mesurer l'activité physiologique d'une personne et indiquer sa condition physique générale. Il est calculé en fonction du BMP d'une personne, de l'intensité de ses activités quotidiennes et des données physiologiques.

Réactivez la montre, appuyez sur le bouton supérieur de la page du cadran de montre pour accéder à la liste des applications, puis glissez vers le haut ou le bas de l'écran pour sélectionner et ouvrir l'application PAI. Dans l'application PAI de la montre, vous pouvez voir des informations telles que votre score PAI des sept derniers jours, votre score PAI du jour et des conseils pour améliorer votre score PAI. Synchronisez les données avec l'application pour afficher plus d'informations. Définir l'application PAI comme carte de raccourci vous permet de l'utiliser facilement.

En maintenant une certaine intensité d'activités quotidiennes ou d'entraînements, vous pouvez obtenir un score PAI. Selon les résultats de l'étude HUNT Fitness Study\*, le maintien d'une valeur PAI supérieure à 100 contribue à réduire le risque de décès par accident cardiovasculaire et à augmenter l'espérance de vie. Pour plus d'informations, ouvrez

l'application Zepp  $\overline{OD}$  et accédez à PAI > PAI Q&R.

\* HUNT Fitness Study est un sous-projet du projet de recherche HUNT mené par le professeur Ulrik Wisloff de la faculté de médecine de l'Université norvégienne des sciences et technologies. Il a duré plus de 35 ans et a réuni plus de 230 000 participants.

# **Fréquence cardiaque**

La fréquence cardiaque est un indicateur important de la condition physique. Une mesure plus régulière de votre fréquence cardiaque permet de détecter davantage de variations de la fréquence cardiaque et fournit une référence pour un mode de vie sain. Afin de garantir la précision des mesures, vous devez porter la montre correctement conformément aux conseils, et vous assurer que la partie en contact avec votre peau est propre et sans trace de crème solaire.

Réactivez la montre, appuyez sur le bouton supérieur de la page du cadran de montre pour accéder à la liste des applications, puis glissez vers le haut ou le bas de l'écran pour sélectionner et ouvrir l'application Fréquence cardiaque. Dans l'application Fréquence cardiaque de la montre, vous pouvez afficher la dernière valeur de fréquence cardiaque mesurée, la courbe de fréquence cardiaque de toute la journée, la fréquence cardiaque au repos, la répartition des intervalles de fréquence cardiaque et d'autres informations. Synchronisez les données avec l'application pour afficher plus d'informations. Vous pouvez définir l'application Fréquence cardiaque comme carte de raccourci pour lancer plus facilement la mesure de la fréquence cardiaque.

Lorsque le téléphone et la montre sont connectés, les Paramètres de fréquence cardiaque suivants sont également accessibles dans l'application Zepp sous Profil > Amazfit T-Rex 2 > Suivi de la santé.

#### **Mesure manuelle de la fréquence cardiaque**

Réactivez la montre, accédez à la liste des applications, faites glisser vers le haut ou vers le bas sur l'écran pour sélectionner et ouvrir l'application Fréquence cardiaque, puis appuyez sur

pour mesurer manuellement la fréquence cardiaque.

### **Suivi automatique de la fréquence cardiaque**

Ouvrez l'application Fréquence cardiaque, glissez vers le haut jusqu'à la dernière page, puis allez dans Paramètres > Suivi automatique de la fréquence cardiaque pour ajuster la fréquence de suivi. La montre mesure automatiquement votre fréquence cardiaque selon la fréquence définie et enregistre les variations de la fréquence cardiaque au cours de la journée. 2. Les variations de la fréquence cardiaque sont très fluctuantes lorsque vous faites des exercices. Activez la fonction de détection d'activité pour permettre à la montre d'augmenter automatiquement la fréquence de mesure lorsqu'elle détecte une activité, afin d'enregistrer davantage de variations de votre fréquence cardiaque.

### **Alerte de fréquence cardiaque**

Au repos (en dehors du sommeil), l'appareil vous enverra une notification si votre fréquence cardiaque dépasse ou n'atteint pas la norme pendant 10 minutes.

1. Lorsque la fréquence du moniteur automatique de fréquence cardiaque est définie sur 1 minute, la fonction d'alerte de fréquence cardiaque peut être activée.

2. Dans les paramètres des alertes de fréquence cardiaque élevée et basse, il est possible de définir la valeur d'alerte ou de désactiver les alertes.

### **Taux d'oxygène dans le sang**

Le taux d'oxygène dans le sang est un indicateur physiologique important de la respiration et de la circulation.

Réactivez la montre, appuyez sur le bouton supérieur de la page du cadran de montre pour accéder à la liste des applications, puis glissez vers le haut ou le bas de l'écran pour sélectionner et ouvrir l'application Taux d'oxygène dans le sang, où vous pourrez voir la valeur du taux d'oxygène dans votre sang la plus récente et faire le point sur le taux d'oxygène dans votre sang sur toute la journée. Synchronisez les données avec l'application pour afficher plus d'informations. Définir l'application Taux d'oxygène dans le sang comme carte de raccourci vous permet de mesurer facilement le taux d'oxygène dans votre sang.

Lorsque le téléphone et la montre sont connectés, les Paramètres de taux d'oxygène suivants sont également accessibles dans l'application Zepp sous Profil > Amazfit T-Rex 2 > Suivi de la santé.

## **Mesure manuelle du taux d'oxygène dans le sang**

Appuyez  $\bigcirc$  pour mesurer manuellement votre taux d'oxygène dans le sang.

## **Suivi automatique de l'oxygène dans le sang**

Accédez à Taux d'oxygène dans le sang, faites glisser vers le haut et accédez à la page **Paramètres** pour activer la fonction Suivi automatique du taux d'oxygène dans le sang. Au repos, la montre mesurera automatiquement le taux d'oxygène dans votre sang et enregistrera les variations de ce taux tout au long de la journée.

### **Alertes en cas de faible taux d'oxygène dans le sang**

Au repos (sommeil exclus), l'appareil vous enverra une notification si le taux d'oxygène dans votre sang est inférieur à la norme pendant 10 minutes.

1. Une fois le suivi automatique du taux d'oxygène dans votre sang activé, procédez à

l'activation de la fonction d'alertes de faible taux d'oxygène dans le sang.

2. Dans les paramètres des alertes de faible taux d'oxygène dans le sang, il est possible de définir la valeur d'alerte ou de désactiver les alertes.

## **Précautions à prendre pour mesurer la SpO2**

1. Portez la montre à une distance d'un doigt du canal carpien et restez immobile.

2. Portez correctement la montre. Pour de meilleurs résultats, vous devez ressentir une sensation de pression de la montre.

3. Placez votre bras sur une surface stable, par exemple, sur une table, tout en mesurant, avec l'écran tourné vers le haut.

4. Restez immobile pendant la mesure et concentrez-vous sur elle.

5. Des facteurs tels que les poils, les tatouages, le tremblement des bras, une température basse et un port inadéquat de la montre peuvent affecter les résultats de la mesure et même aboutir à un échec de celle-ci.

6. La plage de mesure de cette montre est comprise entre 80 et 100 %. Cette fonctionnalité est uniquement destinée à servir de référence et ne doit pas être utilisée pour établir un diagnostic médical. Si vous ne vous sentez pas bien, veuillez consulter un médecin.

#### **Stress**

L'indice de stress est calculé sur la base des données de variabilité de la fréquence cardiaque. Il s'agit d'une référence pour l'évaluation de l'état de santé. Vous devez davantage vous reposer lorsque l'indice est élevé.

Réactivez la montre, accédez à la liste des applications et faites glisser vers le haut et le bas pour sélectionner et ouvrir l'application Stress. Dans l'application Stress de la montre, vous pouvez afficher la dernière valeur du stress mesuré, le statut du stress sur toute la journée, la répartition des intervalles du stress et le statut de la pression au cours des sept derniers jours. Synchronisez les données avec l'application pour afficher plus d'informations. Définir l'application de Stress comme carte de raccourci vous permet de mesurer facilement votre niveau d'oxygène sanguin.

Lorsque le téléphone et la montre sont connectés, les Paramètres de stress suivants sont également accessibles dans l'application Zepp dans Profil > Amazfit T-Rex 2 > Suivi de la santé.

#### **Mesure manuelle du stress**

Dans l'application Stress, appuyez sur  $\bigcirc$  pour mesurer manuellement votre niveau de stress.

## **Suivi automatique du stress**

Ouvrez l'application Stress, faites glisser vers le haut jusqu'à la dernière page et accédez aux paramètres de l'application Stress pour activer la fonction Suivi automatique du stress. Cette activation permettra de mesurer automatiquement le stress toutes les cinq minutes pour vous montrer les variations de stress pendant la journée.

# **Rappel anti-stress**

Au repos (en dehors du sommeil), l'appareil vous enverra une notification si votre niveau de stress dépasse la norme pendant 10 minutes.

1. Une fois le suivi du stress activé, activez la fonction d'alertes anti-stress.

2. Dans les Paramètres de l'application Stress, activez Alertes anti-stress, pour pouvoir recevoir des alertes.

# **Activités**

Le maintien d'un certain niveau d'activités quotidiennes est très important pour votre santé physique.

Réactivez la montre, accédez à la liste des applications et faites glisser vers le haut ou le bas pour sélectionner et ouvrir l'application Activité. Vos activités quotidiennes regroupent trois indicateurs principaux, à savoir : Activités (qui peut être défini en termes de nombre de pas ou de calories), Brûlage des graisses et Station debout. Dans l'indicateur Activités sur la montre, vous pouvez voir le graphique de répartition des activités de toute la journée. Définir l'application Activités comme carte de raccourci vous permet de contrôler facilement la progression de vos principaux indicateurs.

La montre enregistre aussi automatiquement d'autres données d'activité, notamment la consommation au repos, le temps de marche, le temps passé en position assise, les étages montés et la distance, qui peuvent être consultées dans l'application Activités.

# **Notifications des objectifs**

La montre affiche une notification lorsqu'un indicateur principal des activités quotidiennes atteint la valeur cible définie.

1. Ouvrez l'application Activités, faites glisser jusqu'à la dernière page et accédez aux paramètres d'activité pour activer les notifications des objectifs. Lorsque le téléphone est connecté, ces paramètres sont également accessibles dans l'application Zepp dans Profil > Amazfit T-Rex 2 > Notifications et rappels > Notifications des objectifs.

2. Dans les paramètres de l'application Activités, vous pouvez également définir des objectifs quotidiens pour le nombre de pas et les calories. Lorsque le téléphone est connecté, ces paramètres sont également accessibles dans l'application Zepp dans Profil > Mes objectifs.

# **Rappel « Tenez-vous debout »**

Pour réduire les dommages causés par la sédentarité, la montre vous encourage à bouger et à être actif ou active toutes les heures où vous êtes éveillé(e). L'objectif quotidien est que vous soyez en activité pendant 12 heures par jour.

Lorsque vous êtes éveillé(e), si aucune activité n'est détectée pendant plus d'une minute au cours des 50 premières minutes d'une heure, la montre vous rappelle de bouger. Lorsque vous recevez une alerte « Tenez-vous debout », vous pouvez toujours atteindre l'objectif de station debout de l'heure en cours, à condition de bouger avant l'heure suivante.

Ouvrez l'application Activités, faites glisser vers la dernière page et accédez aux paramètres de l'application Activité pour activer le rappel permanent. Lorsque le téléphone est connecté, ces paramètres sont également accessibles dans l'application Zepp sous Profil > Amazfit T-Rex 2 > Notifications et rappels > Rappel permanent.

# **Cycles**

Suivre votre cycle menstruel vous permet de mieux comprendre votre propre rythme physiologique.

Réactivez la montre, accédez à la liste des applications et faites glisser vers le haut ou le bas pour sélectionner et ouvrir l'application Cycles. Dans l'application Cycles sur la montre, vous pouvez voir des informations telles que les données sur le cycle menstruel et les prédictions. Synchronisez les données avec l'application pour afficher plus d'informations.

Avant d'utiliser l'application Cycles, vous devez saisir la date de début de vos dernières règles, la durée des règles et la durée de votre cycle menstruel. Vous pouvez également saisir ces données dans l'appli Zepp et les synchroniser sur la montre.

Lorsque le téléphone et la montre sont connectés, les paramètres suivants sont également

accessibles dans l'application Zepp sous Cycles > Paramètres.

# **Enregistrer manuellement les données du cycle menstruel**

Dans l'application Cycles, appuyez pour enregistrer les données de suivi du cycle menstruel :

1. Si vous n'avez pas enregistré les données de ce cycle menstruel, appuyez sur le bouton d'enregistrement pour enregistrer la date de début des règles en cours.

2. Si vous avez enregistré les données de ce cycle menstruel, appuyez sur le bouton d'enregistrement pour enregistrer la date de fin des règles en cours.

3. Si vous devez prolonger vos règles après la date de fin définie, vous pouvez appuyer à nouveau sur le bouton d'enregistrement dans un délai de 30 jours, étant donné que les dernières règles ne sont pas terminées, ou synchroniser les données avec l'application, puis les modifier.

# **Prédictions du cycle menstruel**

L'application Cycles prédit de façon intelligente vos règles, votre période de fertilité et votre jour d'ovulation en fonction de vos données. Cette fonction ne remplace ni la contraception ni un avis médical.

Ouvrez l'application Cycles, glissez vers le haut jusqu'à la dernière page et accédez aux Paramètres du cycle menstruel pour lancer sa prédiction.

### **Rappel de cycle menstruel**

Avant le début de vos règles, la montre vous enverra une notification à 21 heures à la date fixée.

1. Lorsque la prédiction du cycle menstruel est activée, activez le rappel de cycle menstruel.

2. Pour le rappel des règles et le rappel du jour de l'ovulation que vous avez définis dans

l'application Cycles, vous pouvez ajuster la date de rappel ou désactiver la fonction de rappel.

# **Respiration**

L'application vous aide à soulager votre stress en vous apprenant à respirer lentement et profondément.

Réactivez la montre, appuyez sur le bouton supérieur de la page du cadran de montre pour accéder à la liste des applications, puis glissez vers le haut ou le bas de l'écran pour

sélectionner et ouvrir l'application Respiration. Appuyez pour pratiquer la relaxation par la respiration. Définir l'application Respiration comme carte de raccourci vous permet de facilement pratiquer la relaxation par la respiration.

# **Fonction multimédia**

## **Télécommande musicale :**

Gardez la montre connectée à votre téléphone. Lorsque vous lisez la musique sur votre téléphone, vous pouvez jouer ou mettre en pause la musique, passer au morceau précédent / suivant et effectuer d'autres opérations sur l'application Musique de votre montre. Pour modifier les paramètres d'un téléphone Android :

Gardez votre montre connectée à votre téléphone. Lancez l'application Zepp et allez dans Profil. > Amazfit T-Rex 2 > Gestion de la liste des applications. Sur la page qui s'affiche, appuyez sur le message « Accès à la notification de lecture refusé » pour aller à la page des paramètres de notification et accorder les autorisations de notification à l'application Zepp. Si ce message ne s'affiche pas, cela signifie que l'autorisation a été accordée. Remarque :

Pour activer cette fonction sur un téléphone Android, vous devez ajouter l'application Zepp à la liste blanche ou à la liste d'exécution automatique en arrière-plan du téléphone afin que l'application fonctionne toujours en arrière-plan. Si l'application Zepp est interrompue par les processus en arrière-plan sur le téléphone, la montre sera déconnectée de votre téléphone et vous ne pourrez plus contrôler la lecture de la musique.

# **Applications de la montre**

Applications désigne les fonctions de la montre qui peuvent être utilisées séparément, comme les entraînements, la fréquence cardiaque et la météo.

Réactivez la montre, accédez à la liste des applications, faites glisser vers le haut ou vers le bas sur l'écran pour parcourir la liste des applications et appuyez sur une application pour la démarrer.

### **Alarme**

Vous pouvez ajouter des alarmes dans l'application Zepp et sur la montre. Il est possible d'ajouter jusqu'à 10 alarmes. L'alarme prend en charge le réveil répétitif et le réveil intelligent. Lorsque la fonction Alarme est activée, la montre calcule le meilleur moment de votre sommeil léger pour vous réveiller dans les 30 minutes qui précèdent l'heure définie. La montre peut émettre un signal sonore ou vibrer pour vous rappeler l'heure d'alarme, ainsi vous pouvez choisir de la désactiver ou de vous le rappeler plus tard. Si vous choisissez Me rappeler plus tard, la montre vous le rappellera au bout de 10 minutes. Vous ne pouvez utiliser cette fonction que 5 fois par alarme. Lorsque vous n'avez effectué aucune opération, la montre vous le rappelle ultérieurement par défaut.

# **Agenda**

Laissez votre montre connectée à votre téléphone, ouvrez l'application Zepp et allez dans Profil > Amazfit T-Rex 2 > Agenda, où vous pouvez créer ou modifier un événement. Vous pouvez également synchroniser jusqu'à 200 événements par jour et pour les 30 prochains jours sur la montre. En même temps, l'application Zepp lit les événements de l'agenda du système du téléphone et les synchronise avec la liste des événements de l'application. Toutefois, les événements de l'application ne peuvent pas être synchronisés avec l'agenda du système du téléphone. Lorsque vous appuyez sur l'agenda de la montre pour accéder à la liste des événements, celleci affiche les événements du jour et des 30 prochains jours. Lorsque l'heure indiquée arrive, un rappel d'événement s'affiche sur la montre, et vous pouvez choisir de désactiver ce rappel ou de vous le rappeler plus tard. Si vous choisissez Me rappeler plus tard, la montre vous le rappellera au bout de 10 minutes.

# **Liste des tâches**

Pendant que votre montre et votre téléphone sont connectés, ouvrez l'application Zepp, appuyez sur Profil > Amazfit T-Rex 2 > Liste de tâches, ainsi vous pouvez créer ou modifier des tâches et définir une heure de rappel ou une récurrence pour ces tâches. Vous pouvez ajouter jusqu'à 60 tâches.

Lorsque l'heure de rappel spécifiée arrive, le rappel de la tâche s'affiche sur la montre, après quoi vous pouvez effectuer des opérations telles que Terminé, Me rappeler dans 1 heure, Me rappeler plus tard et Ignorer.

# **Pomodoro Tracker**

L'application Pomodoro Tracker vous permet de gérer le temps de manière scientifique et de définir le temps de concentration dans un cycle. Ceci vous permet de trouver un équilibre entre votre temps de travail et vos pauses en minimisant les interruptions, et rend la gestion du temps plus intuitive et plus efficace. Par défaut, chaque période de travail dure 25 minutes et est suivie d'une pause de 5 minutes. Vous pouvez personnaliser le temps de travail et de pause. Durant la période de travail, la montre se met automatiquement en mode DND.

# **Horloge mondiale**

Dans Profil > Amazfit T-Rex 2 > Horloge mondiale, vous pouvez ajouter des horloges de différentes villes dans l'application Zepp, puis les synchroniser avec votre montre pour afficher l'heure dans ces villes en temps réel. Vous pouvez ajouter jusqu'à 20 villes différentes. En même temps, la montre propose quelques villes par défaut, de sorte que vous pouvez rapidement ajouter des villes à la liste de l'horloge mondiale sur la montre.

# **Chronomètre**

Le chronomètre peut chronométrer jusqu'à 23 heures, 59 minutes et 59 secondes avec une précision de 0,01 seconde. La montre peut compter jusqu'à 99 fois pendant le chronométrage. Pendant le comptage, la différence de temps entre le comptage en cours et le dernier comptage est également enregistrée.

# **Compte à rebours**

L'application Compte à rebours propose 8 raccourcis pour une configuration rapide. Vous pouvez également régler manuellement un minuteur d'une durée maximale de 23 heures, 59 minutes et 59 secondes. La montre vous rappelle quand le minuteur se termine.

#### **Appareil photo à distance**

Lorsque l'appareil photo du téléphone est allumé, vous pouvez prendre des photos à distance en utilisant la montre.

Si le téléphone est un appareil iOS, vous devez associer la montre au Bluetooth du téléphone avant de l'utiliser. S'il s'agit d'un appareil Android, dans l'application Zepp, allez dans Profil > Amazfit T-Rex 2 > Lab > Paramètres de l'application Appareil photo et paramétrez comme indiqué.

#### **Météo**

Dans l'application Météo, vous pouvez afficher les éléments suivants :

• La météo du jour (notamment la température, la courbe de température, les conditions météorologiques, la force du vent et l'humidité).

- Indice de vie quotidienne (notamment l'indice d'entraînement en plein air, l'indice UV,
- l'indice de pêche et l'indice de lavage de voiture).

• Prévisions météorologiques pour les 5 prochains jours.

Les données météorologiques doivent être synchronisées via le réseau mobile. Par conséquent, vous devez garder la montre connectée à votre téléphone pour que les informations météorologiques soient à jour.

• Vous pouvez ajouter des lieux (jusqu'à 5) et des unités de température (Celsius/Fahrenheit) dans l'application Zepp.

• Vous pouvez afficher les lieux qui ont été ajoutés sur la montre.

#### **Lune et soleil**

Dans l'application Soleil et lune, vous pouvez afficher les éléments suivants :

• Heure du lever et du coucher du soleil.

Appuyez sur le bouton de rappel sur la page pour activer / désactiver le rappel du lever / coucher du soleil.

• Heure du lever et du coucher de la lune, et phase de la lune.

• En ce qui concerne les marées, vous pouvez consulter les données horaires des marées dans les zones côtières et portuaires.

### **Boussole**

Vous devez étalonner la montre en fonction des interférences du champ magnétique environnant. Dans l'application Boussole, faites tourner la boule pour terminer l'étalonnage comme vous y êtes invité(e).

Une fois l'étalonnage de la boussole terminé, le cap et l'angle indiqués dans la direction actuelle de 12 heures s'affichent sur le cadran de la montre.

Appuyez sur le bouton à l'écran pour verrouiller la position actuelle de 12 heures. Ensuite, lorsque vous changez de direction, l'interface affiche l'angle entre la nouvelle direction de 12 heures et la précédente direction de 12 heures.

### **Baromètre**

Dans l'application Baromètre, vous pouvez afficher les éléments suivants :

• Page de pression atmosphérique

Affiche la pression barométrique actuelle de votre position actuelle et la courbe de pression au cours des 4 dernières heures.

Vous pouvez activer la fonction d'alerte d'orage et définir un seuil sur la page de la pression atmosphérique. Une fois activée, le système vous alerte lorsqu'un changement soudain de la pression atmosphérique est détecté.

• Page d'altitude

Affiche la valeur de l'altitude de votre lieu actuel et la courbe de l'altitude des 4 dernières heures.

Prend en charge l'étalonnage par insertion manuelle de l'élévation et du positionnement.

#### **Installation et désinstallation des applications.**

Vous pouvez télécharger et installer plusieurs applications à partir du magasin d'applications. 1. Installation d'une application : lorsque la montre et le téléphone sont connectés, accédez à l'application Zepp dans Profil > Amazfit T-Rex 2 > Paramètres de l'application > Plus > Accéder à la boutique > App store, sélectionnez une application cible à télécharger et à installer, ou mettez à jour une application déjà installée.

2. Désinstallation d'une application : lorsque la montre et le téléphone sont connectés, accédez à l'application Zepp dans Profil > Amazfit T-Rex 2 > App store > Gestion, appuyez sur l'application installée pour accéder à la page des détails de l'application, puis appuyez sur le bouton Supprimer pour désinstaller l'application.

# **Paramètres de la montre**

#### **Mode Température basse**

La montre passe en mode Température basse lorsque la température ambiante est trop basse. Une fois le mode Température basse activé, les fonctions de base de la montre seront maintenues tandis que certaines fonctions ne seront pas disponibles. Allez dans Paramètres >Préférences > Mode automatique Température basse Remarque : en mode Température basse, les fonctions telles que le vibreur sonore, l'écran tactile, le suivi de la fréquence cardiaque et du taux d'oxygène dans le sang ne sont pas disponibles.

### **Unités**

Lorsque la montre est connectée à votre téléphone, ouvrez l'application Zepp, et allez dans Profil > Plus > Paramètres. Ensuite, vous pouvez régler les unités de distance, le poids et la température. Lors de la synchronisation des données, la montre suit automatiquement les paramètres de l'application.

### **Paramètre de plage de fréquence cardiaque**

Laissez votre montre connectée à votre téléphone, ouvrez l'application Zepp et choisissez Profil > Avatar > Zone de fréquence cardiaque pour calculer la zone de fréquence cardiaque suivant la fréquence cardiaque maximale ou la fréquence cardiaque réservée. Lors de la synchronisation des données, la montre suit automatiquement les paramètres de l'application.

### **Format de l'heure**

Gardez la montre connectée à votre téléphone. Lors de la synchronisation des données, la

montre suit automatiquement l'heure du système et le format de l'heure de votre téléphone, et affiche l'heure selon le format de 12 h ou 24 h.

Si vous sélectionnez le format de 12 heures ou de 24 heures sur la montre dans Paramètres > Cadran de montre et heure, le format de l'heure de la montre ne sera pas remplacé par celui du téléphone portable une fois configuré.

#### **Format de date**

Le format de date par défaut affiché sur la montre est « année / mois / jour ». Vous pouvez modifier le format de la date en « mois / jour / année » ou « jour / mois / année » dans Paramètres > Cadran de montre et Heure.

## **Définition d'un mot de passe**

Vous pouvez définir le mot de passe de la montre sur la montre, dans Liste des applications> Paramètres > Préférences> Verrouillage hors poignet. Lorsque le système détecte que vous ne portez pas la montre, il la verrouille automatiquement grâce à un mot de passe. Vous serez obligé(e) de saisir le mot de passe avant de pouvoir continuer à utiliser la montre.